# **Table of Contents**

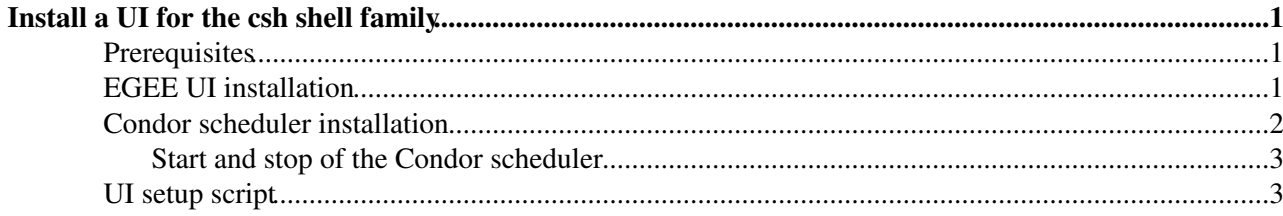

## <span id="page-1-0"></span>**Install a UI for the csh shell family**

The following instructions to install a UI on the user's machine for the *csh* shell family covers the installation of the EGEE UI and a local condor scheduler. All necessary software can be installed with user privileges and do not require root access. Follow all of the following steps:

### <span id="page-1-1"></span>**Prerequisites**

The installation requires ca. 830 MB of free diskspace. To prepare the installation, the user needs to choose a user installation directory and replacing */path/to/ui/location* with the full path to this directory. The following commands creates the installation directory:

```
setenv UI_LOCATION "/path/to/ui/location" 
mkdir -p $UI_LOCATION
```
### <span id="page-1-2"></span>**EGEE UI installation**

The EGEE UI installation follows<https://twiki.cern.ch/twiki/bin/view/LCG/TarUIInstall>:

1. Create the EGEE installation directory and change into this directory:

```
setenv EGEE_LOCATION $UI_LOCATION/egee
mkdir -p $EGEE_LOCATION
cd $EGEE_LOCATION
```
2. Check that the installation tool *yaim* is installed on the user's machine with

rpm -qa | grep -i yaim

If the command returns with no result, *yaim* has to be installed by:

```
wget http://grid-deployment.web.cern.ch/grid-deployment/gis/yaim/glite-yaim-latest.rpm
rpm2cpio glite-yaim-latest.rpm > glite-yaim-latest.cpio
cpio -id --verbose --no-absolute-filenames < glite-yaim-latest.cpio
rm glite-yaim-latest.rpm glite-yaim-latest.cpio
cd opt
mv glite ..
cd $EGEE_LOCATION
rm -fr opt
```
An ascii file describing your UI installation has to be prepared. Create following file: 3.

```
$EGEE_LOCATION/site-info.def
```
with following content:

```
#
# This is the site-info.def file for my gLite User Interface
#
INSTALL_ROOT=$EGEE_LOCATION
# 
PX_HOST=myproxy.cern.ch
WMS_HOST=my-wms.cern.ch
BDII_HOST=lcg-bdii.cern.ch
MON HOST=my-mon.cern.ch
REG_HOST=my-reg.cern.ch
VOS="cms"
#
USERS_CONF=$INSTALL_ROOT/glite/yaim/examples/users.conf
JAVA_LOCATION=/usr/java/j2sdk1.4.2_12
```
#### CRABPrerequisitesUserInterfaceUICSH < Main < TWiki

```
QUEUES="dummy"
DUMMY_GROUP_ENABLE="dummy" 
CA_REPOSITORY="rpm http://linuxsoft.cern.ch/ LCG-CAs/current production" 
#
VO_CMS_VOMS_SERVERS="'vomss://lcq-voms.cern.ch:8443/voms/cms?/cms/' 'vomss://voms.cern.ch:
VO_CMS_VOMSES="'cms lcg-voms.cern.ch 15002 /C=CH/O=CERN/OU=computer/CN=host/lcg-voms.cern.
'cms voms.cern.ch 15002 /C=CH/O=CERN/OU=computer/CN=host/voms.cern.ch cms'"
#
```
while replacing **\$EGEE\_LOCATION** with the absolute path of that variable and update **JAVA\_LOCATION** according to your system.

Download the latest relocatable middleware and the dependency file from here 4. <http://grid-deployment.web.cern.ch/grid-deployment/download/relocatable/> . The two tarballs which have to be downloaded are:

```
gliteUI_WN-2007-05-15.tar.gz
gliteUI_WN-userdeps-2007-05-15.tar.gz
```
where the date \*2007-01-15.tar.gz can be different. [ExEmplary](https://twiki.cern.ch/twiki/bin/edit/Main/ExEmplary?topicparent=Main.CRABPrerequisitesUserInterfaceUICSH;nowysiwyg=1) the download commands for the two tarballs is given here (Version: 05/15/2007):

```
wget http://grid-deployment.web.cern.ch/grid-deployment/download/relocatable/gliteUI_WN-20
wget http://grid-deployment.web.cern.ch/grid-deployment/download/relocatable/gliteUI_WN-us
```
Untar the tarballs: 5.

```
tar xzf gliteUI_WN-2007-05-15.tar.gz
tar xzf gliteUI_WN-userdeps-2007-05-15.tar.gz
```
6. Install the EGEE UI with:

\$EGEE\_LOCATION/glite/yaim/scripts/configure\_node \$EGEE\_LOCATION/site-info.def TAR\_UI

7. The previous command installs the CA files and CRLs in the directory \$EGEE\_LOCATION/glite/etc/grid-security/certificates. It also installs a cron job to keep the CRLs up to date. However it is up to you to install newer versions of the CA files when they are announced. You can install new versions of the CA files executing the following command:

\$EGEE\_LOCATION/glite/yaim/scripts/run\_function \$EGEE\_LOCATION/site-info.def install\_certs\_ 8. Prepare CMS VO access by creating the following file

```
mkdir $EGEE_LOCATION/glite/etc/vomses
chmod 700 $EGEE_LOCATION/glite/etc/vomses
touch $EGEE_LOCATION/glite/etc/vomses/cms-lcg-voms.cern.ch
chmod 600 $EGEE_LOCATION/glite/etc/vomses/cms-lcg-voms.cern.ch
```
with following content:

"cms" "lcg-voms.cern.ch" "15002" "/C=CH/O=CERN/OU=computing/CN=host/lcg-voms.cern.ch" "cms"

if it not already exists.

### <span id="page-2-0"></span>**Condor scheduler installation**

1. Create an installation directory for condor and change to it:

setenv CONDOR\_LOCATION \$UI\_LOCATION/condor mkdir -p \$CONDOR\_LOCATION cd \$CONDOR\_LOCATION

2. Create a directory holding the installation files and change to it:

```
mkdir -p $CONDOR_LOCATION/installation
```
cd \$CONDOR\_LOCATION/installation

and download the latest Condor installation tarball from<http://www.cs.wisc.edu/condor/downloads/> $\mathbb{F}$ into this directory. In the following, replace **condor.tar,gz** with the actual name of this tarball.

Untar the condor installation tarball: 3.

tar xzf condor.tar.gz

which creates a condor specific directory in **\$CONDOR** LOCATION/installation. In the following, replace **condor-dir** with the actual name of this new directory.

4. Set following environment variable:

setenv CONDOR\_DOWNLOAD\_DIRECTORY \$CONDOR\_LOCATION/installation/condor-dir

5. Install Condor:

```
cd $CONDOR_DOWNLOAD_DIRECTORY 
condor_configure --install=$CONDOR_DOWNLOAD_DIRECTORY/release.tar --install-dir=$CONDOR_LO
```
Adapt the Condor configuration 6.

\$CONDOR\_LOCATION/etc/condor\_config

by setting following variables replacing **\$CONDOR\_LOCATION** and **hostname** with their actual values:

RELEASE\_DIR = \$CONDOR\_LOCATION HOSTALLOW\_WRITE = "hostname"

7. Prepare the Condor startscript by copying the template startscript

cp \$CONDOR\_LOCATION/etc/examples/condor.boot \$CONDOR\_LOCATION/etc/condor

and changing the **MASTER** variable of

\$CONDOR\_LOCATION/etc/condor

to

MASTER=\$CONDOR\_LOCATION/sbin/condor\_master

replacing **\$CONDOR\_LOCATION** with its actual value.

### <span id="page-3-0"></span>**Start and stop of the Condor scheduler**

If used, the Condor scheduler has to run all the time submitted jobs have not finished and has to have a network connection all the time.

To start the Condor scheduler, use

```
$CONDOR_LOCATION/etc/condor start
```
To stop it, use:

\$CONDOR\_LOCATION/etc/condor stop

### <span id="page-3-1"></span>**UI setup script**

Prepare the following UI setup script

**Condor scheduler installation** 3

\$UI\_LOCATION/ui.csh

#### with following content:

#!/bin/csh

# gLite UI

setenv UI\_LOCATION "/path/to/ui/location"

setenv EGEE\_LOCATION \$UI\_LOCATION/egee

setenv EDG\_LOCATION \$EGEE\_LOCATION/edg setenv GLITE\_LOCATION \$EGEE\_LOCATION/glite setenv GLOBUS\_LOCATION \$EGEE\_LOCATION/globus setenv LCG\_LOCATION \$EGEE\_LOCATION/lcg

source \$EGEE\_LOCATION/etc/profile.d/grid\_env.csh

# condor

setenv CONDOR\_LOCATION \$UI\_LOCATION/condor

setenv CONDOR\_CONFIG \$CONDOR\_LOCATION/etc/condor\_config setenv PATH \$PATH:\$CONDOR\_LOCATION/bin

while replacing **/path/to/ui/location** with its chosen value.

This script has to be called every time when the user logs into his machine and wants to use the UI.

This topic: Main > CRABPrerequisitesUserInterfaceUICSH Topic revision: r3 - 2007-06-18 - OliverGutsche

**OPETL** Copyright &© 2008-2021 by the contributing authors. All material on this **T**TWiki collaboration platform is the property of the contributing authors. or Ideas, requests, problems regarding TWiki? use [Discourse](https://discourse.web.cern.ch/c/collaborative-editing/wikis/12) or [Send feedback](https://twiki.cern.ch/twiki/bin/view/Main/ServiceNow)